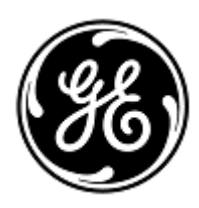

# **URGENT – ACTION CORRECTIVE DE SECURITE**

GE Healthcare

3000 N. Grandview Blvd. - W440 Waukesha, WI 53188 États-Unis

Référence GE Healthcare: FMI 36147

8 juillet 2020

Destinataires: Correspondant Local de Matériovigilance Directeur des services de génie biomédical/clinique Chef des infirmiers Administrateur des soins de santé / gestionnaire de risques

## Objet: **Le CARESCAPE ONE peut ne pas fournir d'alarmes visuelles et sonores en cas de fibrillation ventriculaire (FV) si la FV se produit au moment où le CARESCAPE ONE est arrimé à un moniteur hôte CARESCAPE B450/B650/B850.**

*Ce document contient des informations importantes sur votre produit. Veuillez-vous assurer que tous les utilisateurs potentiels de votre établissement ont pris connaissance de cet avis de sécurité et des actions recommandées. Veuillez conserver ce document dans vos archives.*

**Problème de sécurité** Si un patient présente une arythmie par fibrillation ventriculaire au moment où le CARESCAPE ONE est arrimé à un moniteur hôte CARESCAPE B450/B650/B850 et que le moniteur hôte se trouve en traitement « Apprentissage » du CARESCAPE ONE, le moniteur hôte peut ne pas déclencher d'alarme pour signaler une arythmie par fibrillation ventriculaire. Dans de rares cas, ce problème peut entraîner un retard d'évaluation clinique d'une arythmie par fibrillation ventriculaire.

Aucune blessure ni aucun incident n'a été signalé pour ce problème.

### **REMARQUE** :

1) Ce problème n'affecte pas la détection par alarme de l'arythmie par fibrillation ventriculaire avant que le CARESCAPE ONE ait été arrimé au moniteur hôte ou après que le CARESCAPE ONE ait été arrimé au moniteur hôte et que le message « Apprentissage » a disparu.

2) Ce problème n'affecte pas la forme d'onde de l'ECG ou d'autres alarmes, telles que les alarmes de pouls dérivé du capteur SpO2 élevé/faible ou les alarmes de fréquence cardiaque ECG élevée/faible.

**Instructions de sécurité** Vous pouvez continuer à utiliser votre CARESCAPE ONE afin de surveiller les patients. Suivez les instructions reprises ci-dessous chaque fois que le CARESCAPE ONE est arrimé à un moniteur hôte CARESCAPE B450/B650/B850**.**

- 1. Conformément au manuel d'utilisation, observez attentivement et surveillez la condition clinique du patient et les formes d'onde de l'ECG sur le moniteur hôte CARESCAPE B450/B650/B850 pour la FV pendant la phase « Apprentissage » et quelques minutes après la phase « Apprentissage » afin de permettre à l'algorithme d'atteindre un rendement de détection optimal.
- 2. Conformément au manuel d'utilisation, si le message « Apprentissage » sur le moniteur hôte ne disparaît pas après 30 secondes, sélectionnez l'option *Réapprentissage QRS* sur le menu de l'ECG du moniteur hôte en respectant les étapes suivantes.
	- Sélectionnez la fenêtre des paramètres FC.
	- Sélectionnez *Avancé > Page 1.*
	- Sélectionnez *Réapprentissage QRS.*

#### **Produits concernés** Moniteurs CARESCAPE ONE, références des supports logiciels et Unités remplaçables sur le site (FRU) :

Veuillez consulter le tableau ci-dessous pour identifier les produits concernés. Les numéros d'identification se situent sur l'étiquette du produit, qui est apposée à l'arrière de l'unité. Identifiez les produits concernés en repérant le numéro de série GE Healthcare à 13 chiffres.

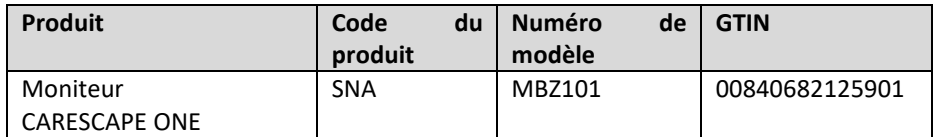

Numéro de série du moniteur : 13 chiffres

XXX XX XX XXXX XX

Identifiant de code produit à 3 chiffres

Références des supports logiciels :

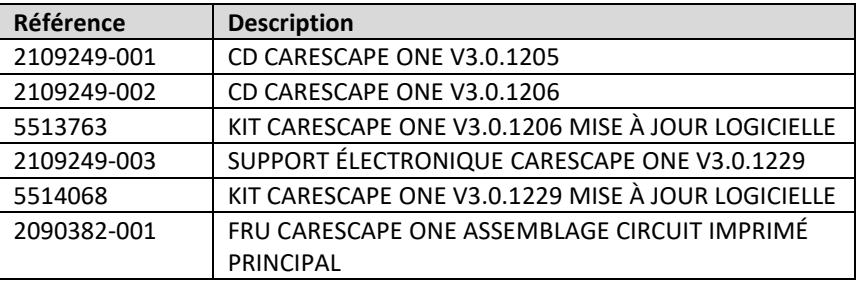

**Correction du produit** GE Healthcare corrigera gratuitement tous les produits concernés. Un représentant de GE Healthcare vous contactera pour les modalités pratiques concernant la correction.

> Après la mise à jour du moniteur CARESCAPE ONE, veuillez ne plus utiliser les versions précédentes du logiciel CARESCAPE ONE. Éliminez tout support logiciel contenant des versions précédentes du logiciel CARESCAPE ONE, y compris les FRU, les kits de réinstallation et de mise à niveau.

## **Contact** Pour toutes questions relatives à cet avis de sécurité ou à l'identification des systèmes concernés, n'hésitez pas à prendre contact avec votre représentant local de vente ou de service. Vous pouvez aussi contacter le support technique au numéro suivant : 04 78 66 62 38 choix 1.

GE Healthcare confirme que les autorités règlementaires concernées ont été informées de cet avis de sécurité.

Soyez assurés que le maintien d'un niveau de sécurité et de qualité élevé est notre principale priorité. Pour toute question, n'hésitez pas à nous contacter immédiatement.

Cordialement,

Laila Gurney Senior Executive, Global Regulatory and Quality GE Healthcare

Jeff Hersh, PhD MD Chief Medical Officer GE Healthcare

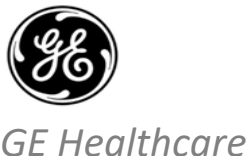

## **ACCUSÉ DE RÉCEPTION DE L'AVIS DU DISPOSITIF MÉDICAL – RÉPONSE REQUISE** GEHC Réf. n° 36147

**Merci de remplir ce formulaire et de le renvoyer à GE Healthcare rapidement après réception ou dans un délai maximum de 30 jours après la réception de ce courrier. Ce formulaire confirme que vous avez bien reçu et compris l'avis de correction de dispositif médical réf. n° 36147.**

Nom du client ou du site du destinataire : \_\_\_\_\_\_\_\_\_\_\_\_\_\_\_\_\_\_\_\_\_\_\_\_\_\_\_\_\_\_\_\_\_\_\_\_\_\_\_\_\_\_\_\_\_\_\_\_\_\_\_\_\_\_\_\_\_\_\_\_\_\_\_\_\_\_\_\_\_\_\_\_\_\_\_ Adresse : \_\_\_\_\_\_\_\_\_\_\_\_\_\_\_\_\_\_\_\_\_\_\_\_\_\_\_\_\_\_\_\_\_\_\_\_\_\_\_\_\_\_\_\_\_\_\_\_\_\_\_\_\_\_\_\_\_\_\_\_\_\_\_\_\_\_\_\_\_\_\_\_\_\_\_\_\_\_\_\_\_\_\_\_\_\_\_\_\_\_\_\_\_\_\_\_\_\_\_\_\_ Ville / État / code postal / pays : \_\_\_\_\_\_\_\_\_\_\_\_\_\_\_\_\_\_\_\_\_\_\_\_\_\_\_\_\_\_\_\_\_\_\_\_\_\_\_\_\_\_\_\_\_\_\_\_\_\_\_\_\_\_\_\_\_\_\_\_\_\_\_\_\_\_\_\_\_\_\_\_\_\_\_\_\_\_\_\_\_\_ Numéro de téléphone : \_\_\_\_\_\_\_\_\_\_\_\_\_\_\_\_\_\_\_\_\_\_\_\_\_\_\_\_\_\_\_\_\_\_\_\_\_\_\_\_\_\_\_\_\_\_\_\_\_\_\_\_\_\_\_\_\_\_\_\_\_\_\_\_\_\_\_\_\_\_\_\_\_\_\_\_\_\_\_\_\_\_\_\_\_\_\_\_\_ Nous accusons réception de l'avis relatif au dispositif médical ci-joint et en comprenons la signification. Nous avons informé le personnel approprié et avons pris et prendrons les mesures appropriées conformément à cet avis. **Veuillez fournir le nom du responsable qui a rempli ce formulaire.** Signature : \_\_\_\_\_\_\_\_\_\_\_\_\_\_\_\_\_\_\_\_\_\_\_\_\_\_\_\_\_\_\_\_\_\_\_\_\_\_\_\_\_\_\_\_\_\_\_\_\_\_\_\_\_\_\_\_\_\_\_\_\_\_\_\_\_\_\_\_\_\_\_\_\_\_\_\_\_\_\_\_\_\_\_\_\_\_\_\_\_\_\_\_\_\_\_\_\_\_\_\_ Nom en caractères d'imprimerie : \_\_\_\_\_\_\_\_\_\_\_\_\_\_\_\_\_\_\_\_\_\_\_\_\_\_\_\_\_\_\_\_\_\_\_\_\_\_\_\_\_\_\_\_\_\_\_\_\_\_\_\_\_\_\_\_\_\_\_\_\_\_\_\_\_\_\_\_\_\_\_\_\_\_\_\_\_\_\_\_\_ Titre : \_\_\_\_\_\_\_\_\_\_\_\_\_\_\_\_\_\_\_\_\_\_\_\_\_\_\_\_\_\_\_\_\_\_\_\_\_\_\_\_\_\_\_\_\_\_\_\_\_\_\_\_\_\_\_\_\_\_\_\_\_\_\_\_\_\_\_\_\_\_\_\_\_\_\_\_\_\_\_\_\_\_\_\_\_\_\_\_\_\_\_\_\_\_\_\_\_\_\_\_\_\_\_\_ Adresse e-mail : \_\_\_\_\_\_\_\_\_\_\_\_\_\_\_\_\_\_\_\_\_\_\_\_\_\_\_\_\_\_\_\_\_\_\_\_\_\_\_\_\_\_\_\_\_\_\_\_\_\_\_\_\_\_\_\_\_\_\_\_\_\_\_\_\_\_\_\_\_\_\_\_\_\_\_\_\_\_\_\_\_\_\_\_\_\_\_\_\_\_\_\_\_\_\_\_ Date (JJ/MM/AAAA) : **Veuillez numériser le formulaire dûment rempli ou prendre une photo de celui-ci et l'envoyer par e-mail à l'adresse suivante :** Recall.36147@ge.com **Vous pouvez obtenir cette adresse e-mail en scannant le code QR ci-dessous :**